## オーディオ実験室収載

## ライブストリーミングを楽しむ(42) ―Live Extreme ハイレゾ配信―

1. 始めに

 Live Extreme というハイレゾ配信の KORG が開発した Platform のアナウンスがあ りましたので視聴を行います。

- 2.Live Extreme と使用機器環境
- Live Extreme に関する情報入手先は次のとおりです。 <https://www.phileweb.com/review/article/202107/12/4398.html> <https://live-extreme.net/index.html>

詳細は下記サイトに記載があります。

<https://live-extreme.net/about.html>

視聴方法は下記によります。

<https://live-extreme.net/usage-win-other.html>

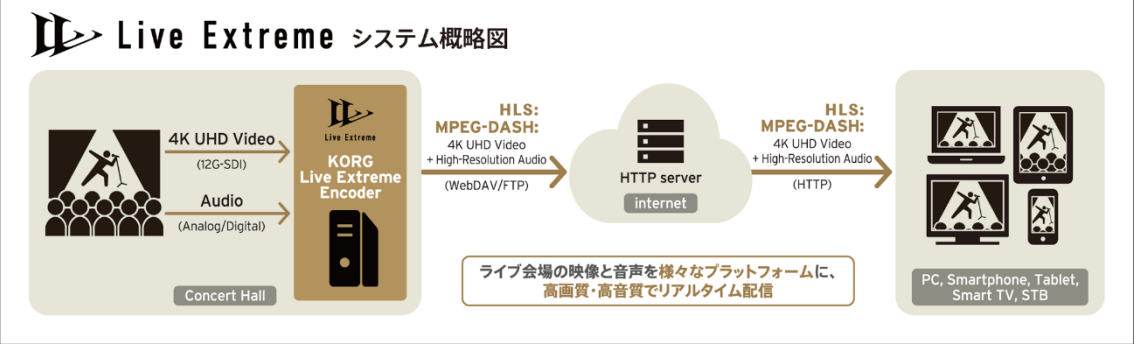

今回は下記の Live Extreme によるイヴェントハイレゾ配信のアーカイブを視聴しま した。

<https://thumva.com/>

<https://thumva.com/events/d6mE0WsaeWBddOp>

「コンサートのようなレコーディング。レコーディングのようなコンサート。この日 会場にいる全員が前例のない体験をした!」

「コンサートをスタジオ録音と同等の音質で録音したい。レコーディング・エンジニ アの阿部哲也氏の長年の思いから「ヘッドフォンコンサート」の企画が生まれた。 ストリーミング配信日時:2021 年 7 月 11 日(日)20:00〜21:15(19:45 に開場) アーカイブ(見逃し)配信期間:終演後、約一時間以内~2021.07.24(土) 18:00」 視聴のために thumba のアカウント取得と上記配信のチケット購入が必要です。

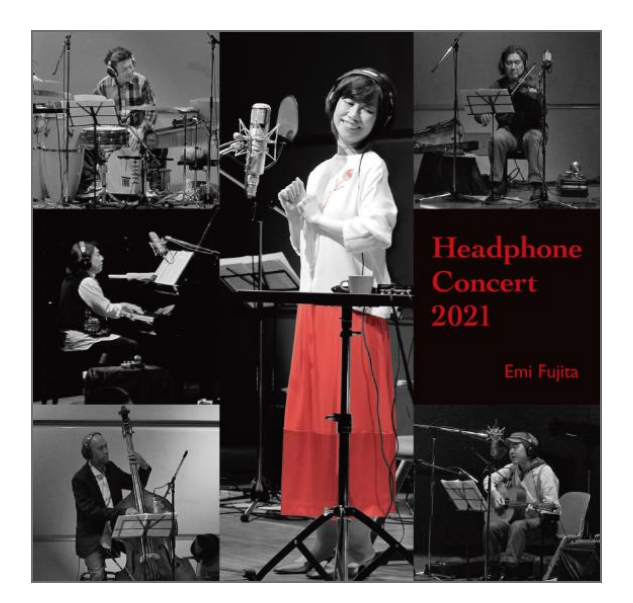

 試聴環境は次のとおりです。 仕事用 W10 PC→iFi micro iDSD→ヘッドフォン 音楽用 W10 PC→Sonica DAC 仕事用 W10 PC→Sonica DAC

3.ブルーレイレコーダー経由の試聴結果

 チケットの購入と視聴方法の設定の後、アカウントとチケット購入を行った仕事用 W10 PC から iFi micro iDSD に入力することで、ヘッドフォンにより音質を確認し ました。

次に音楽用 W10 PC から Sonica DAC に入力することで、オーディオシステムでの 視聴をしようとしましたが、アカウントの入力とチケット購入を要求され、どうやら チケット購入と視聴の PC は同一でないといけないようです。

そこで仕事用 W10 PC を移動して Sonica DAC に接続することにより視聴が可能と なりました。視聴方法の設定において192KHzのハイレゾ受信を設定しましたので、 Sonica DAC の表示は 192KHz のハイレゾ受信になっています。

上記のようにして受信した画面を下記に添付します。

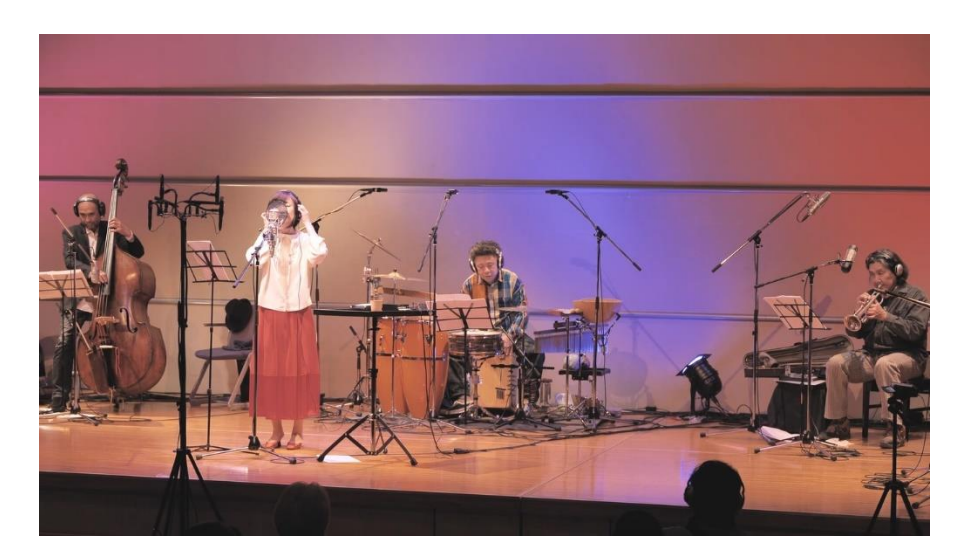

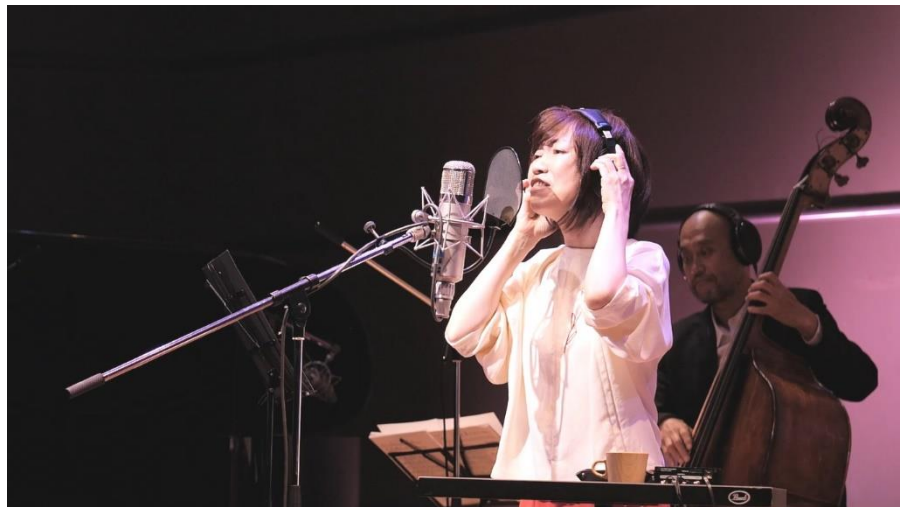

音質は、ヘッドフォンでもオーディオシステムでも、この種の配信として最上級のも ので、このプラットフォームの能力の高さが認識できました。 特にボーカルの自然な表現、ピアノやギター、ケルト音楽で使用されるリコーダーの ような楽器が生々しく再生されています。

4.まとめ

Live Extreme によるイヴェントのハイレゾ配信の視聴が可能になりました。

以上